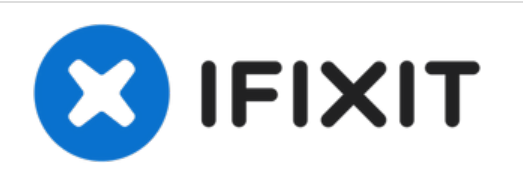

## **Epson EX90 Air Filter Replacement**

In this guide, you will learn how to clean and replace the air filter in your Epson EX90.

Written By: Ryan Davis

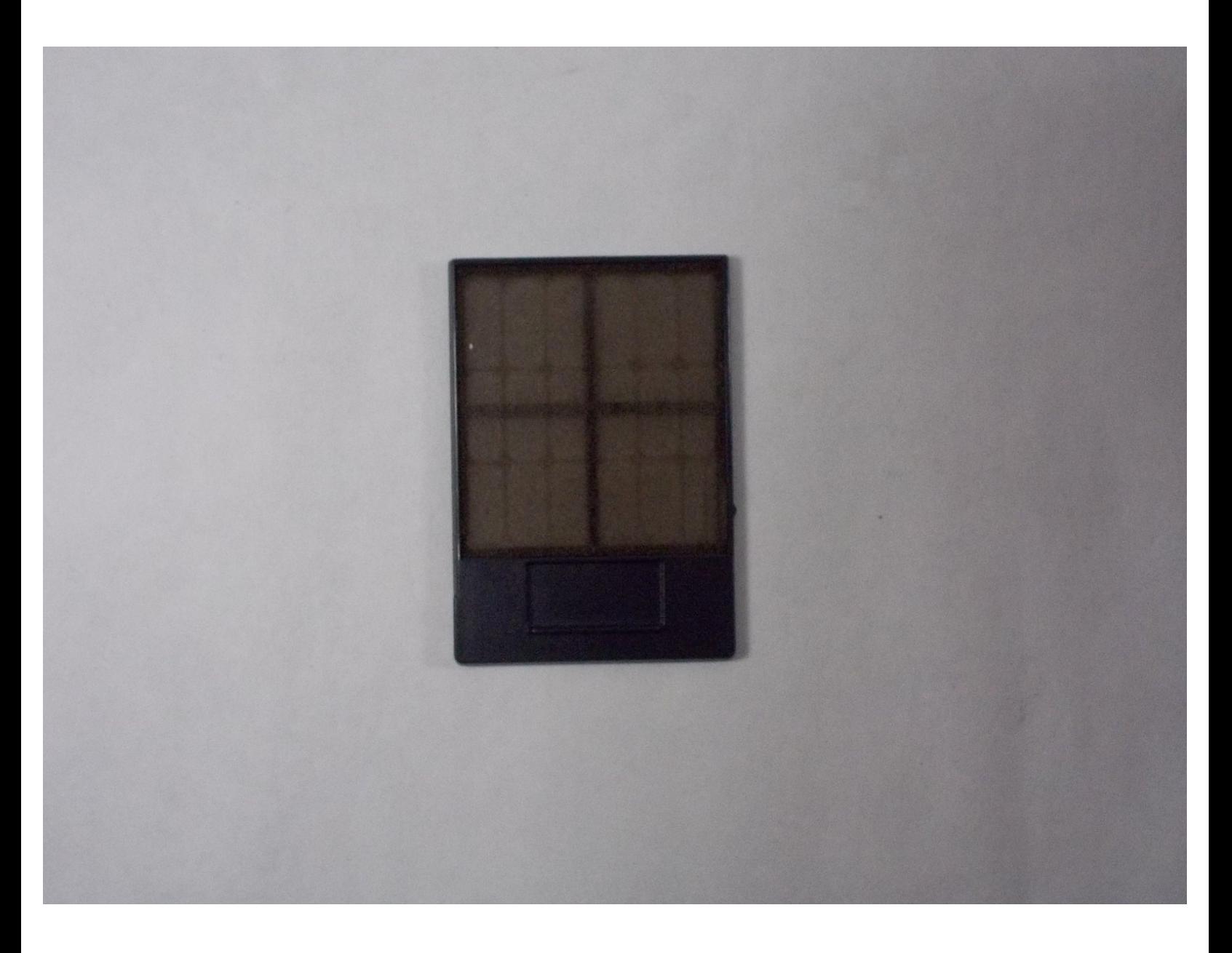

This document was generated on 2022-07-11 06:48:34 AM (MST).

## **INTRODUCTION**

Use this guide to replace the air filter in your Epson EX90 projector.

A clogged air filter can cause overheating and damage the projector. When the filter needs cleaning, the projector will display the message "The projector is overheating. Make sure nothing is blocking the air vent, and clean or replace the air filter."

The official User Guide for the Epson EX90 can be found [here.](https://files.support.epson.com/pdf/ex90__/ex90__ug.pdf)

This document was generated on 2022-07-11 06:48:34 AM (MST).

## **Step 1 — Air Filter**

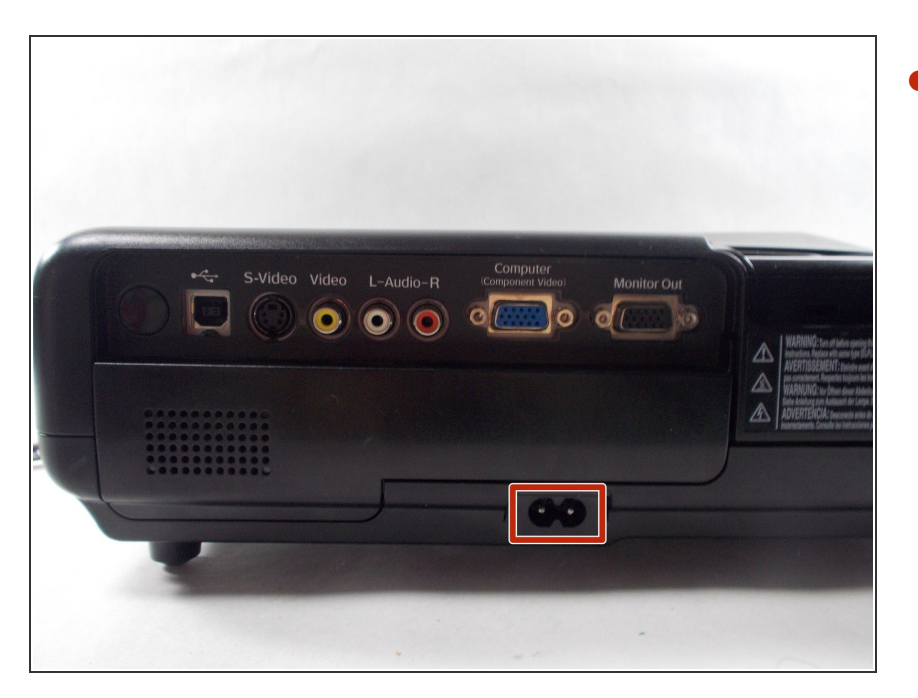

Turn off the projector and unplug the power cable.  $\bullet$ 

## **Step 2**

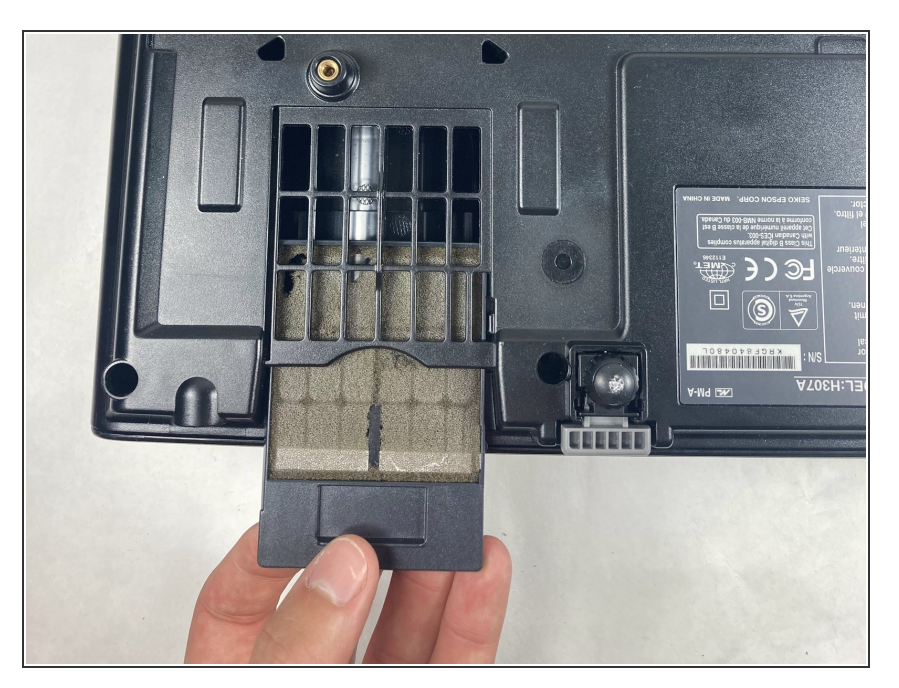

- Place the projector so the bottom is facing upwards.
- Remove the air filter from the bottom of the device by sliding it out of its socket.  $\bullet$
- Gently clean off any dust or debris (or purchase a new filter for replacement).  $\bullet$

To reassemble your device, follow these instructions in reverse order.

This document was generated on 2022-07-11 06:48:34 AM (MST).